## Debugging with GDB and DDT

Ramses van Zon SciNet HPC Consortium University of Toronto

June 28, 2012

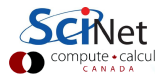

### **Outline**

- **Debugging Basics**
- $\triangleright$  Debugging with the command line: GDB
- ▶ Debugging with DDT

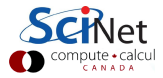

### Debugging basics

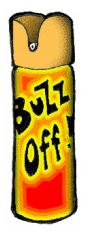

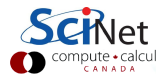

### Debugging basics

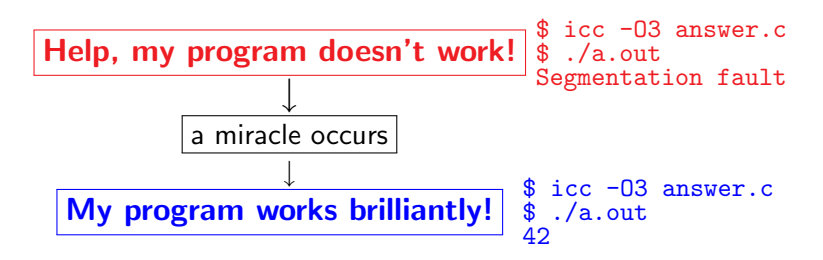

 $\triangleright$  Unfortunately, "miracles" are not yet supported by SciNet.

#### Debugging:

Methodical process of finding and fixing flaws in software

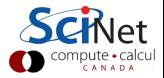

### Common symptoms

#### Errors at compile time

- $\blacktriangleright$  Syntax errors: easy to fix
- $\blacktriangleright$  Library issues
- $\blacktriangleright$  Cross-compiling
- $\blacktriangleright$  Compiler warnings Always switch this on, and fix or understand them!

But just because it compiles does not mean it is correct!

#### Runtime errors

- $\blacktriangleright$  Floating point exceptions
- $\blacktriangleright$  Segmentation fault
- $\blacktriangleright$  Aborted
- $\blacktriangleright$  Incorrect output (nans)

### Common issues

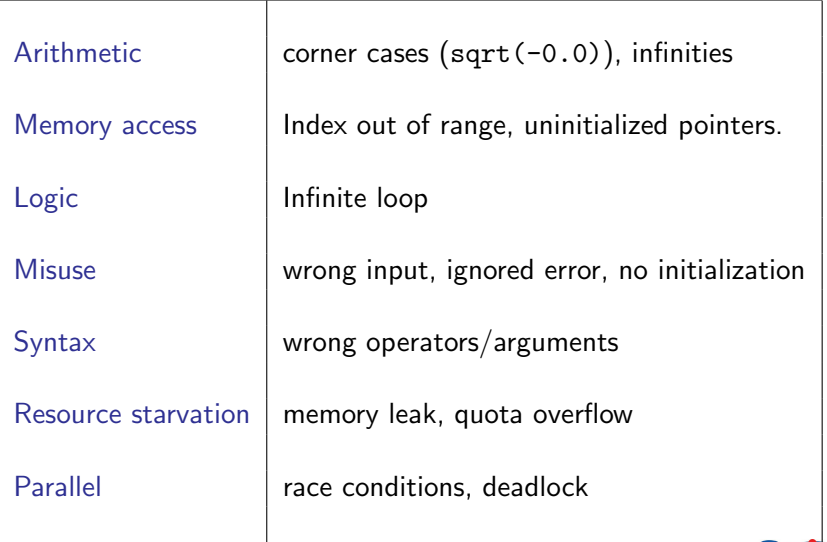

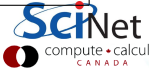

## What is going on?

- $\blacktriangleright$  Almost always, a condition you are sure is satisfied, is not.
- $\triangleright$  But your programs likely relies on many such assumptions.
- $\triangleright$  First order of business is finding out what goes wrong, and what assumption is not warranted.
- $\triangleright$  A debugger is a program to help detect errors in other programs.
- $\triangleright$  You are the real debugger.

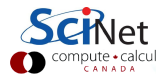

### Ways to debug

- $\blacktriangleright$  Preemptive:
	- $\blacktriangleright$  Turn on compiler warnings: fix or understand them!
	- $\triangleright$  Check your assumptions (e.g. use assert).
- Inspect the exit code and read the error messages!
- Add print statements  $\leftarrow$ No way to debug!

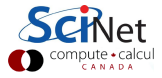

### Ways to debug

 $\blacktriangleright$  Command-line based, symbolic debuggers

- $\triangleright$  GNU debugger: gdb
- Intel debugger command-line:  $idbc$
- $\triangleright$  Symbolic debuggers with Graphical User Interface
	- GNU data display debugger: ddd
	- $\blacktriangleright$  Intel debugger: *idb*
	- $\triangleright$  IDEs: Eclipse, NetBeans (neither on SciNet), emacs/gdb
	- $\blacktriangleright$  Allinea DDT: ddt
	- $\triangleright$  Rogue Wave TotalView (not available at SciNet)

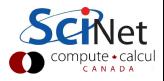

What's wrong with using print statements?

#### **Strategy**

- $\blacktriangleright$  Constant cycle:
	- 1. strategically add print statements
	- 2. compile
	- 3. run
	- 4. analyze output bug not found?
- $\triangleright$  Removing the extra code after the bug is fixed
- $\blacktriangleright$  Repeat for each bug

#### Problems with this approach

- $\blacktriangleright$  Time consuming
- $\blacktriangleright$  Error prone
- ▶ Changes memory, timing... There's a better way!

✛

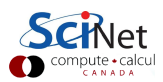

### Symbolic debuggers

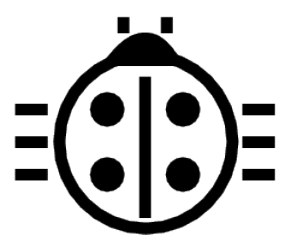

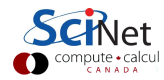

## Symbolic debuggers

#### Features

- 1. Crash inspection
- 2. Function call stack
- 3. Step through code
- 4. Automated interruption
- 5. Variable checking and setting

#### Use a graphical debugger or not?

- $\blacktriangleright$  Local work station: graphical is convenient
- $\blacktriangleright$  Remotely (SciNet):
	- $\triangleright$  Some graphical debuggers slow (connection)
	- $\triangleright$  Command-line based debuggers fast (esp. gdb).
	- $\triangleright$  Ddt: gui-based, with graphics light enough to work remotely.

 $\triangleright$  Graphical and text-based debuggers use the same concepts.

## Symbolic debuggers

Preparing the executable

- $\blacktriangleright$  Required: compile with  $-g$ .
- $\triangleright$  Optional: switch off optimization -00
- $\triangleright$  Same for gcc, g++, gfortran, icc, ifort, xlf, mpif90, mpicc, ...
- $\triangleright$  For nvcc (i.e. cuda), also add  $-G$

Command-line based symbolic debuggers

- $\blacktriangleright$  gdb  $\leftarrow$  Focus on this one
- $\triangleright$  idbc ← Has gdb mode

```
13/41 – Ontario HPC Summerschool 2012 – Central Edition
$ module load intel
$ icc -g -O0 example.c -o example
$ module load gdb
$ gdb example
 ...
 (gdb).
```
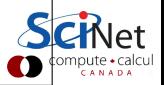

### GDB

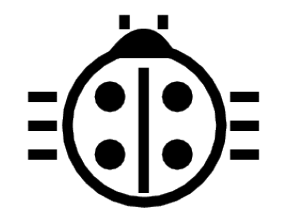

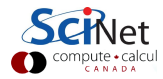

- Free, GNU license, symbolic debugger.
- $\blacktriangleright$  Available on many systems.
- $\triangleright$  Been around for a while, but still developed and up-to-date
- $\blacktriangleright$  Text based, but has a '-tui' option.

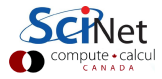

### GDB command summary

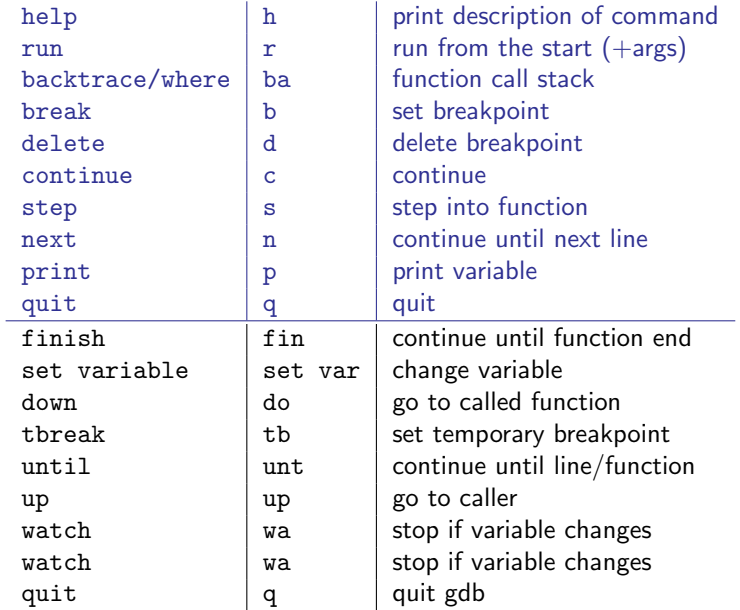

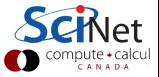

### GDB basic building blocks

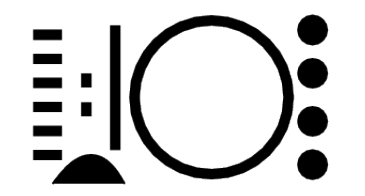

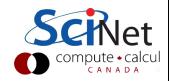

GDB building blocks  $#1$ : Inspect crashes

#### Inspecting core files

 $Core = file$  containing state of program after a crash

- ▶ needs max core size set (ulimit -c <number>)
- ▶ gdb reads with gdb <executable> <corefile>
- $\triangleright$  it will show you where the program crashed

#### No core file?

- $\triangleright$  can start gdb as gdb  $\leq$ executable $\geq$
- $\blacktriangleright$  type run to start program
- $\triangleright$  gdb will show you where the program crashed if it does.

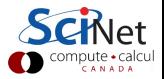

## GDB building blocks  $#2$ : Function call stack Interrupting program

- $\triangleright$  Press Crtl-C while program is running in gdb
- $\triangleright$  gdb will show you where the program was.

#### Stack trace

- $\blacktriangleright$  From what functions was this line reached?
- $\triangleright$  What were the arguments of those function calls?

#### gdb commands

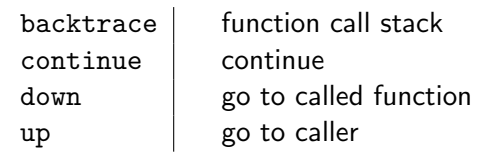

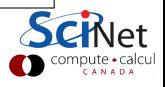

GDB building blocks  $#3$ : Step through code

#### Stepping through code

- $\blacktriangleright$  Line-by-line
- $\triangleright$  Choose to step into or over functions
- $\triangleright$  Can show surrounding lines or use  $-tui$

#### gdb commands

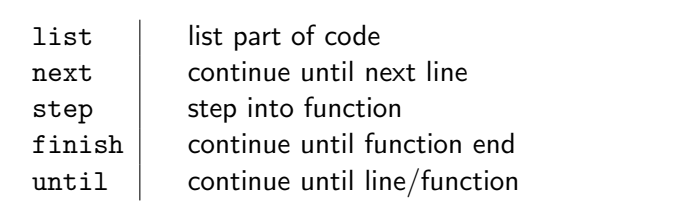

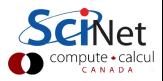

### GDB building blocks  $#4$ : Automatic interruption

#### **Breakpoints**

- ▶ break [file:]<line>|<function>
- $\triangleright$  each breakpoint gets a number
- $\blacktriangleright$  when run, automatically stops there
- $\triangleright$  can add conditions, temporarily remote breaks, etc.

#### Related gdb commands

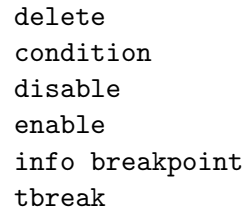

unset breakpoint break if condition met disable disable breakpoint enable enable breakpoint  $s$  list breakpoints temporary breakpoint

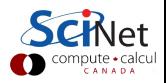

### GDB building blocks  $#5$ : Variables

#### Checking a variable

- $\triangleright$  Can print the value of a variable
- $\triangleright$  Can keep track of variable (print at prompt)
- $\triangleright$  Can stop the program when variable changes
- $\blacktriangleright$  Can change a variable ("what if ...")

#### gdb commands

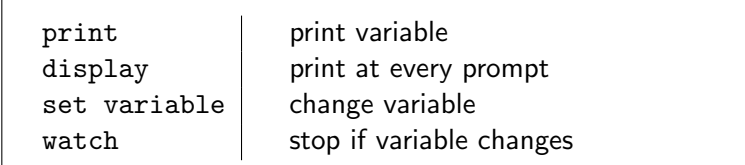

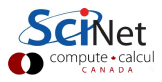

#### Graphical symbolic debuggers

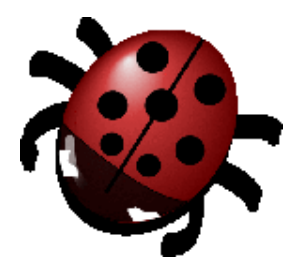

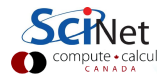

## Graphical symbolic debuggers

#### **Features**

- $\triangleright$  Nice, more intuitive graphical user interface
- $\blacktriangleright$  Front to command-line based tools: Same concepts
- $\triangleright$  Need graphics support (qsub  $-X$  -I  $\ldots$ )

#### Available on SciNet

 $\blacktriangleright$  ddd \$ module load gcc ddd \$ ddd <executable compiled with -g flag>  $\blacktriangleright$  idb \$ module load intel java Java slow remotely \$ idb <executable compiled with -g flag>  $\blacktriangleright$  ddt \$ module load ddt (more later)

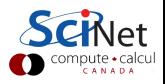

## Graphical symbolic debuggers - ddd

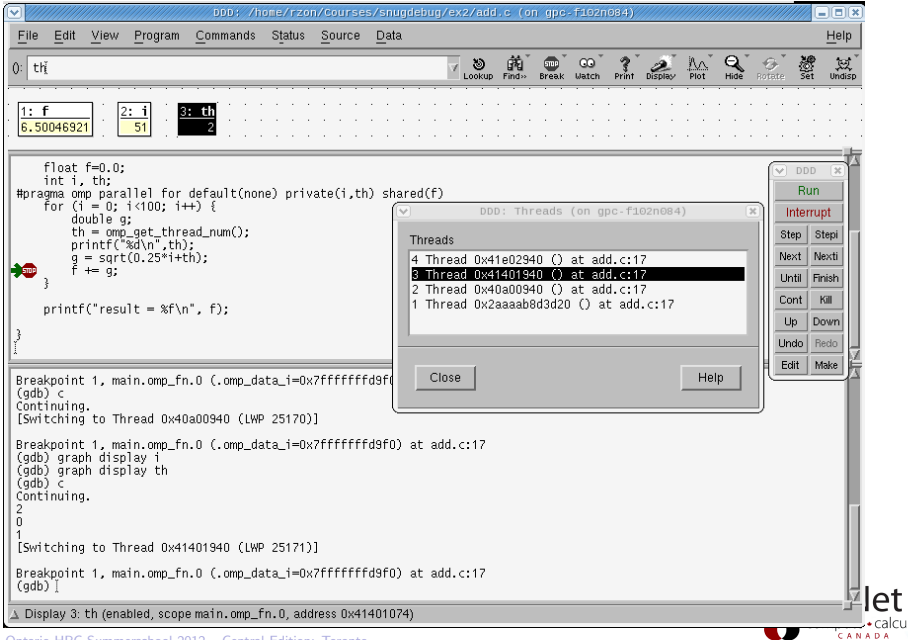

## Graphical symbolic debuggers - idb

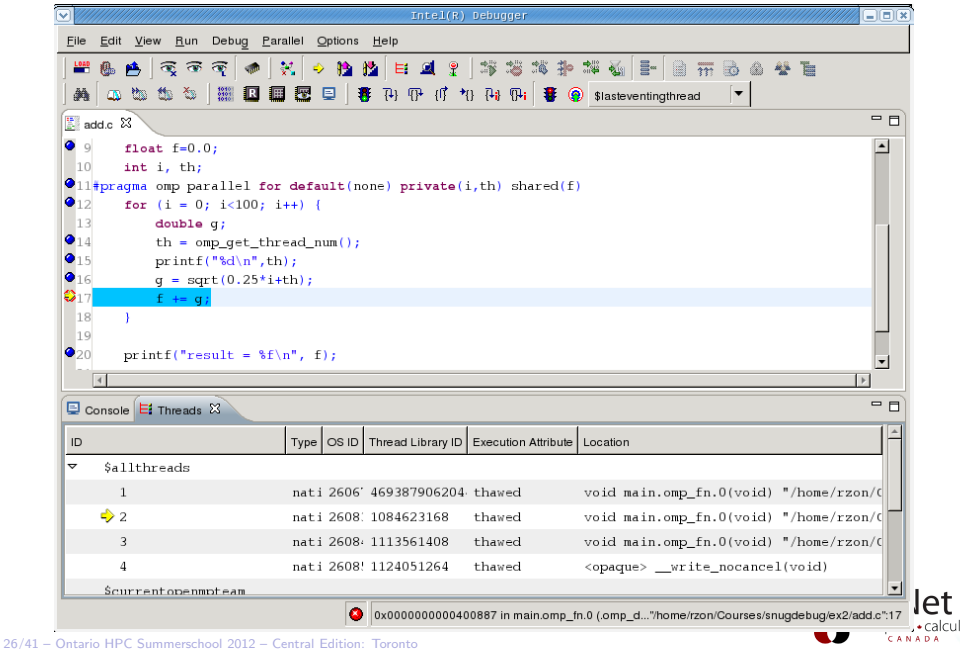

## Graphical symbolic debuggers - ddt

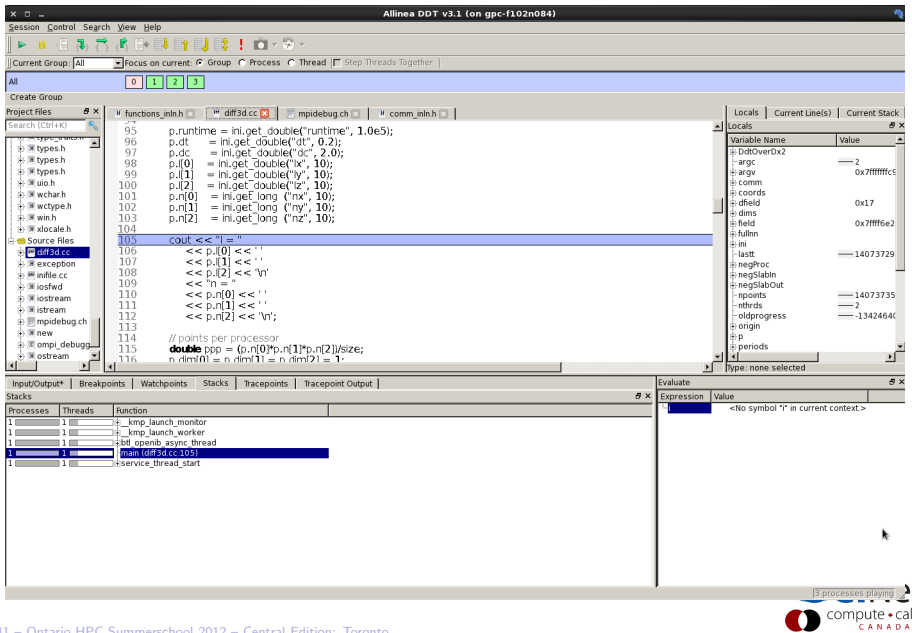

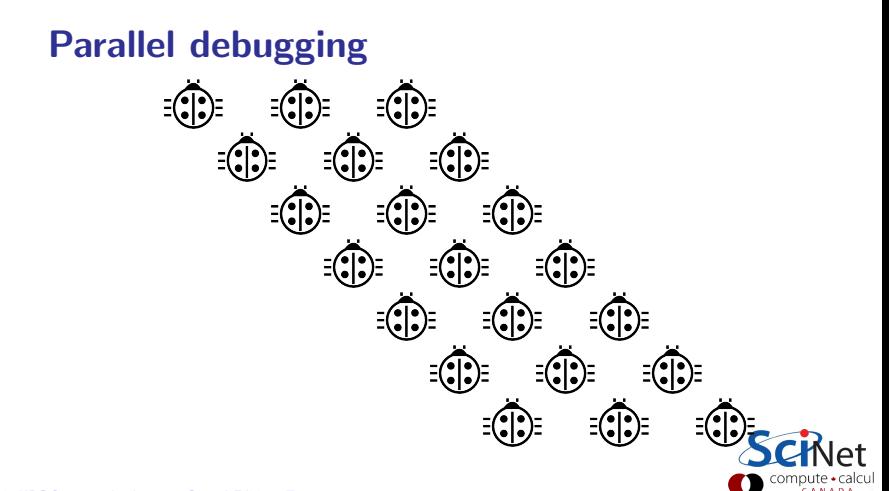

## Parallel debugging

- $\blacktriangleright$  Challenge: Simultaneous execution
- $\blacktriangleright$  Shared memory: OpenMP (Open Multi-Processing) pthreads (POSIX threads)
	- $\blacktriangleright$  Private/shared variables Intel compiler extra flag: -debug parallel
	- $\blacktriangleright$  Race conditions
- $\blacktriangleright$  Distributed memory: MPI (Message Passing Interface)
	- $\blacktriangleright$  Communication
	- $\blacktriangleright$  Deadlock
- $\blacktriangleright$  Hard to solve: some commercial debuggers do a good job. But let's see how the command-line ones handle it.

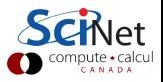

# Parallel debugging - 1 Shared memory Use gdb for

- $\blacktriangleright$  Track each thread's execution and variables
- $\triangleright$  OpenMP serialization: p omp\_set\_num\_threads(1)
- ▶ Step into OpenMP block: break at first line!
- ▶ Thread-specific breakpoint: b <line> thread <n>

#### Use helgrind for

 $\blacktriangleright$  Finding race conditions:

\$ module load valgrind valgrind --tool=helgrind <exe> &> out \$ grep <source> out

where <source> is the name of the source file where you suspect race conditions (valgrind reports a lot more)

## Parallel debugging - 2 Distributed memory

#### Multiple MPI processes

- ▶ Your code is running on different cores!
- $\triangleright$  Where to run debugger?
- $\triangleright$  Where to send debugger output?
- $\blacktriangleright$  Much going on at same time.
- $\blacktriangleright$  No universal free solution.

#### Good approach

- 1. Write your code so it can run in serial: perfect that first.
- 2. Deal with communication, synchronization and deadlock on smaller number of MPI processes/threads.
- 3. Only then try full size.

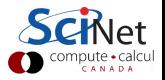

Parallel debugging - 2 Distributed memory

#### Advanced gdb (not recommended!)

- $\triangleright$  You want #proc terminals with gdb for each process?
- $\blacktriangleright$  Possible, but brace yourself!

#### $\triangleright$  Small number of procs:

- 1. Start terminals: by default X forwarding from compute nodes
- 2. Submit your job on scinet
- 3. Make sure its runs: checkjob -v
- 4. From each terminal, ssh into the appropriate nodes
- 5. Do top or ps  $-C$  <exe> to find process id (pid)
- 6. Attach debugger with gdb  $-pid *pid*$ .
- 7. This will interrupt the process.

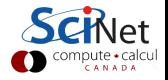

### Parallel debugging - 2 Distributed memory

#### Advanced tricks

Wait, so the program started already?

- $\triangleright$  Yes, and that's probably not what you want.
- $\blacktriangleright$  Instead, put infinite loop into your code:  $int$   $j=1$ ;  $while(j) = sleep(5);$
- $\triangleright$  Once attached, go "up" until at while loop.
- $\blacktriangleright$  do "set var  $j=0$ "
- $\triangleright$  now you can step, continue, etc.

Now let's take a look at DDT. . .

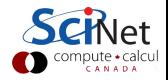

### **DDT**

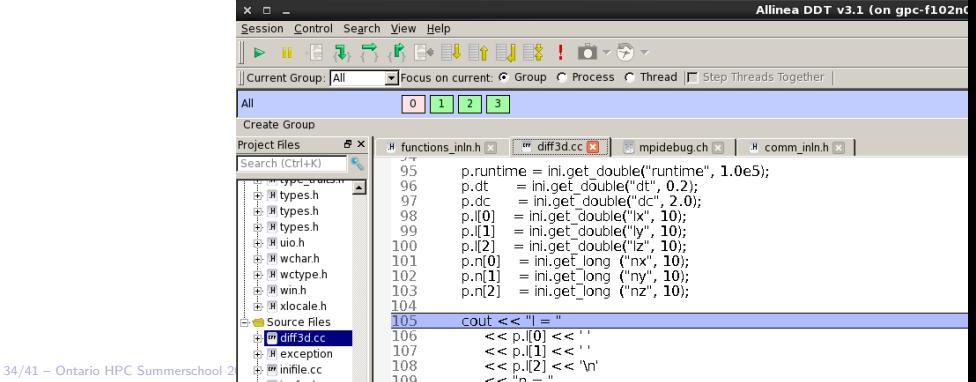

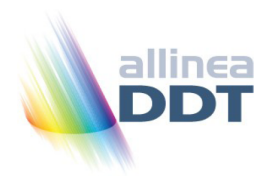

- "Distributed Debugging Tool"
- $\triangleright$  Powerful GUI-based commercial debugger by Allinea.
- $\blacktriangleright$  Supports C, C++ and Fortran
- ▶ Supports MPI, OpenMP, threads, CUDA and more
- $\triangleright$  Available on all SciNet clusters (GPC, TCS, ARC, P7)
- $\triangleright$  Available on SHARCNET's kraken, requin, orca and monk.

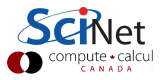

## Launching ddt

- $\blacktriangleright$  Load your compiler and MPI modules.
- ▶ Load the ddt module: \$ module load ddt
- $\triangleright$  Start ddt with one of these: \$ ddt
	- \$ ddt <executable compiled with -g flag>
	- \$ ddt <executable compiled with -g flag>

<arguments>

- $\triangleright$  First time: create config file: OpenMPI (skip other steps)
- $\blacktriangleright$  Then gui for setting up debug session.

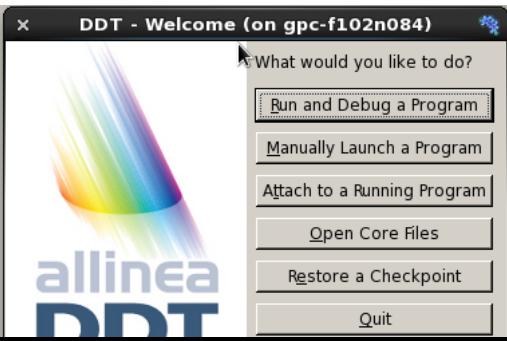

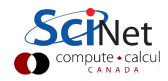

## Run and Debug a Program (session setup)

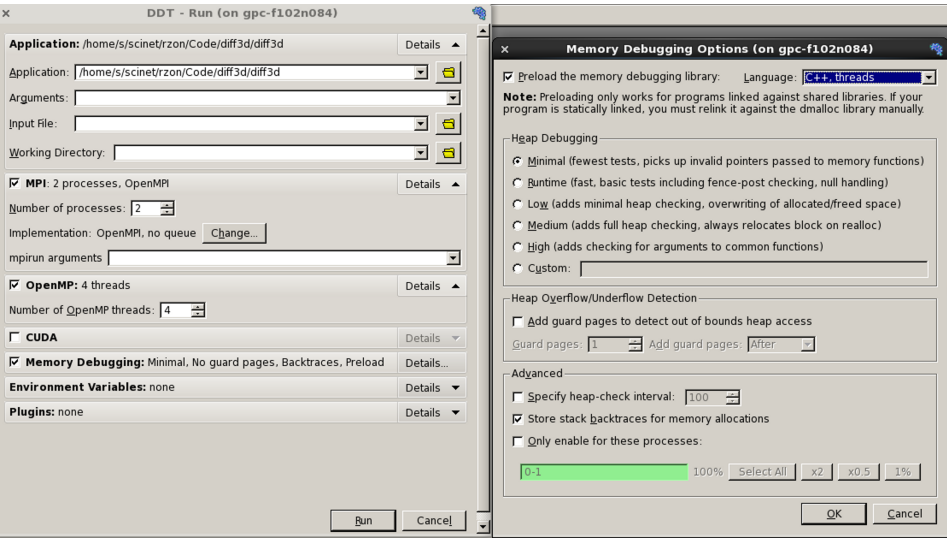

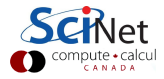

# User interface (1)

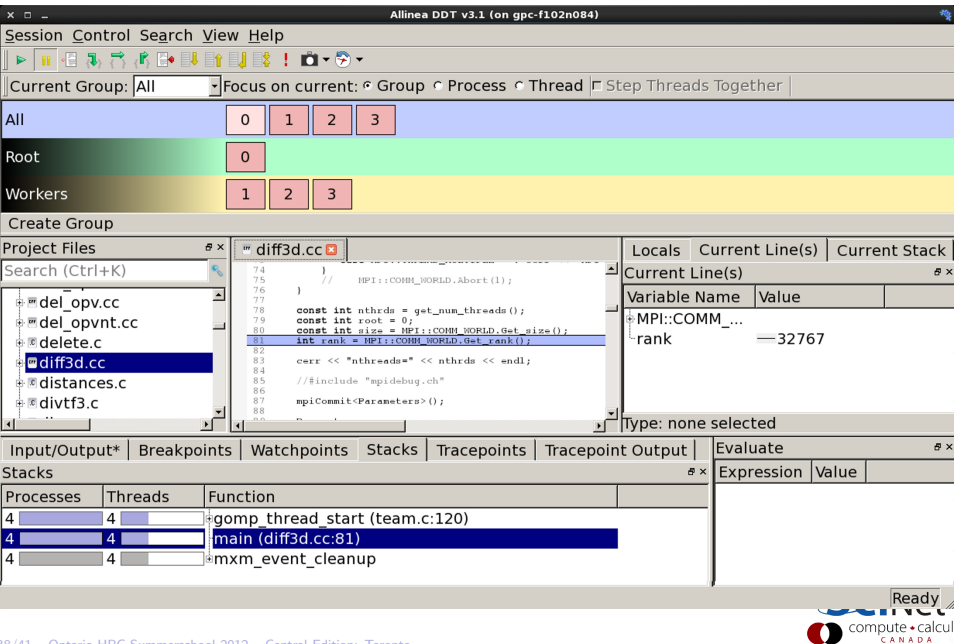

## User interface (2)

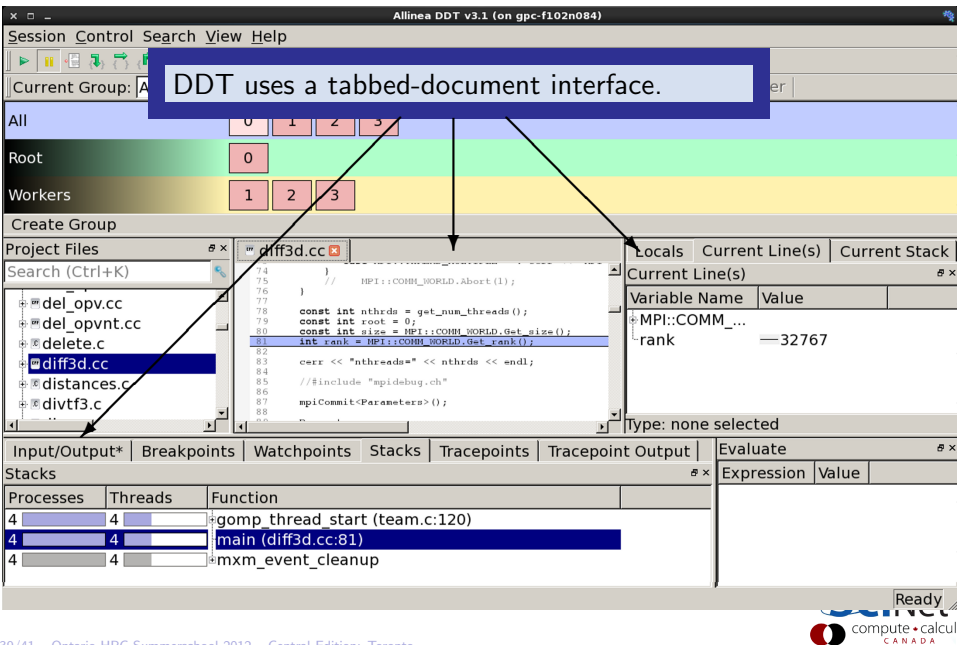

# User interface (3)

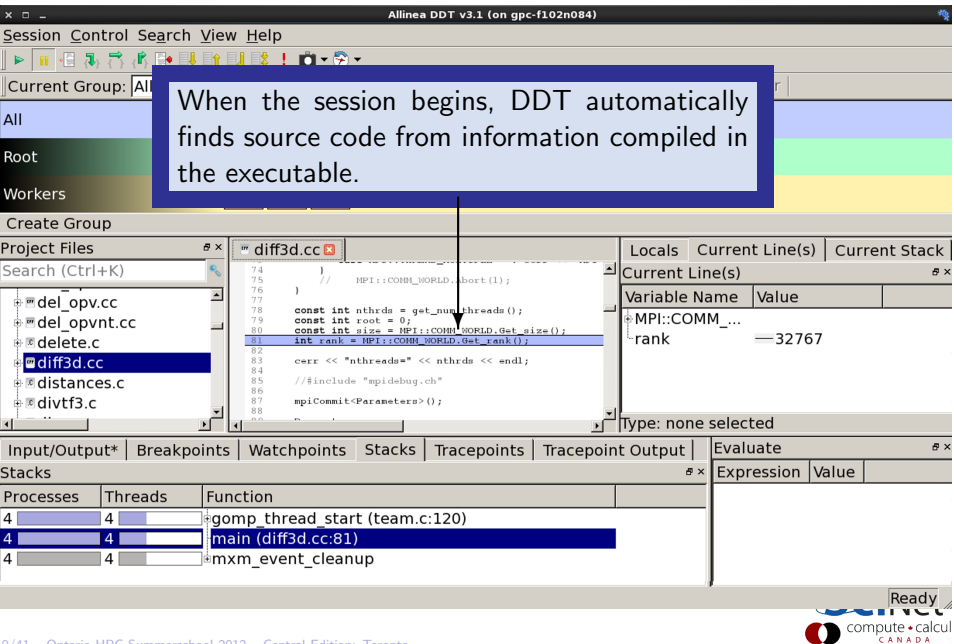

## User interface (4)

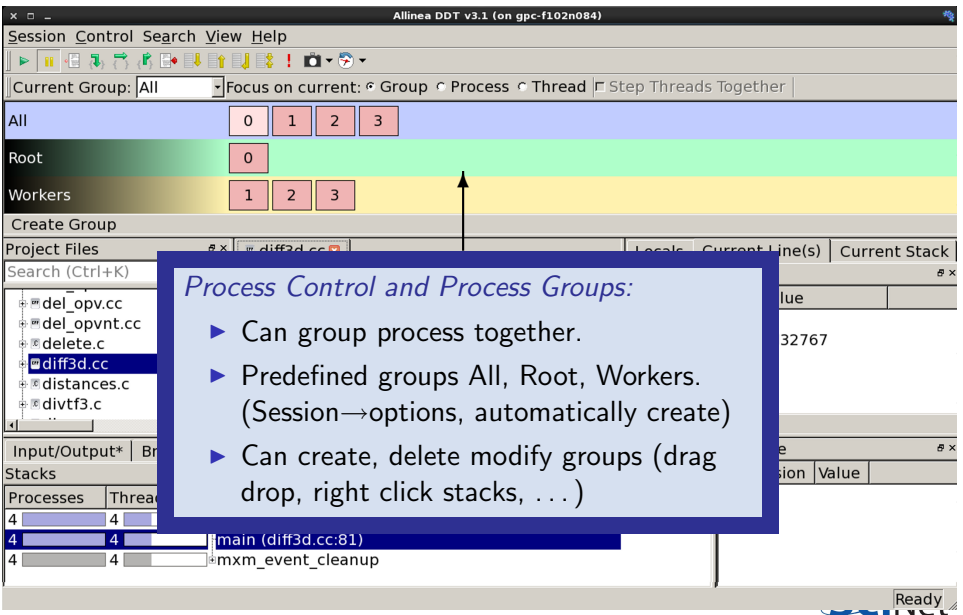

# User interface (5)

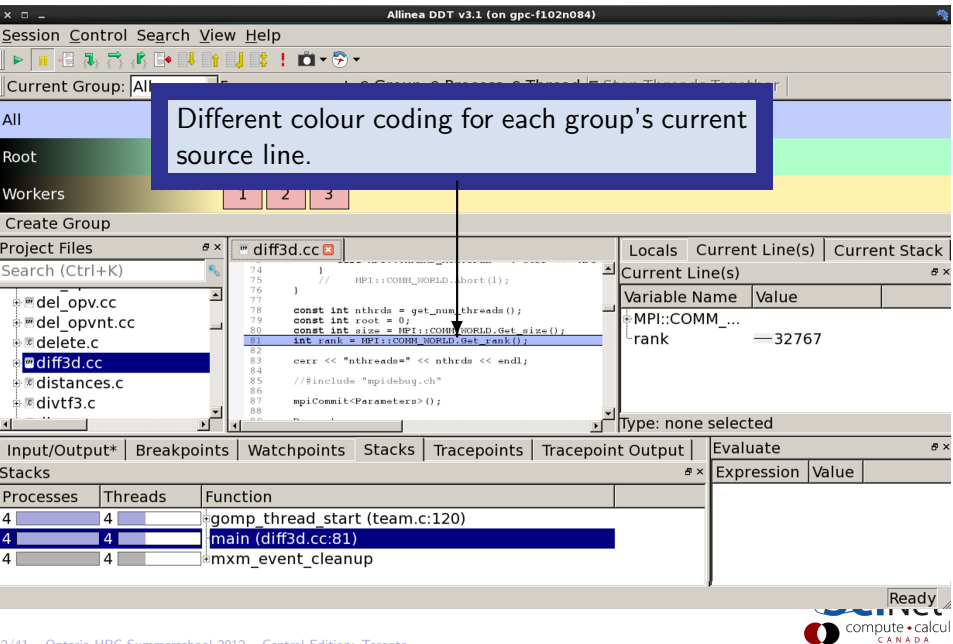

# User interface (6)

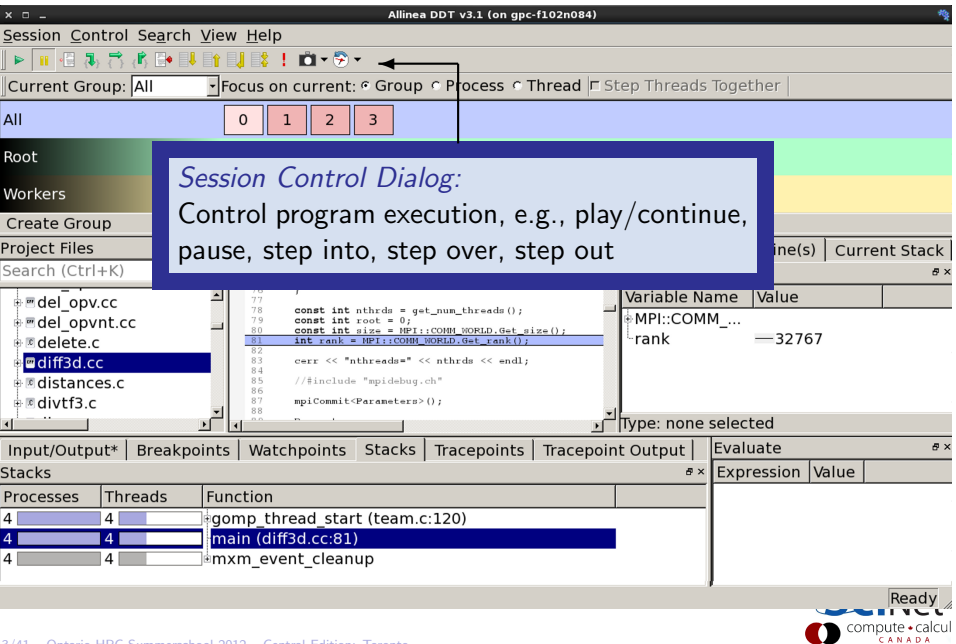

# User interface (7)

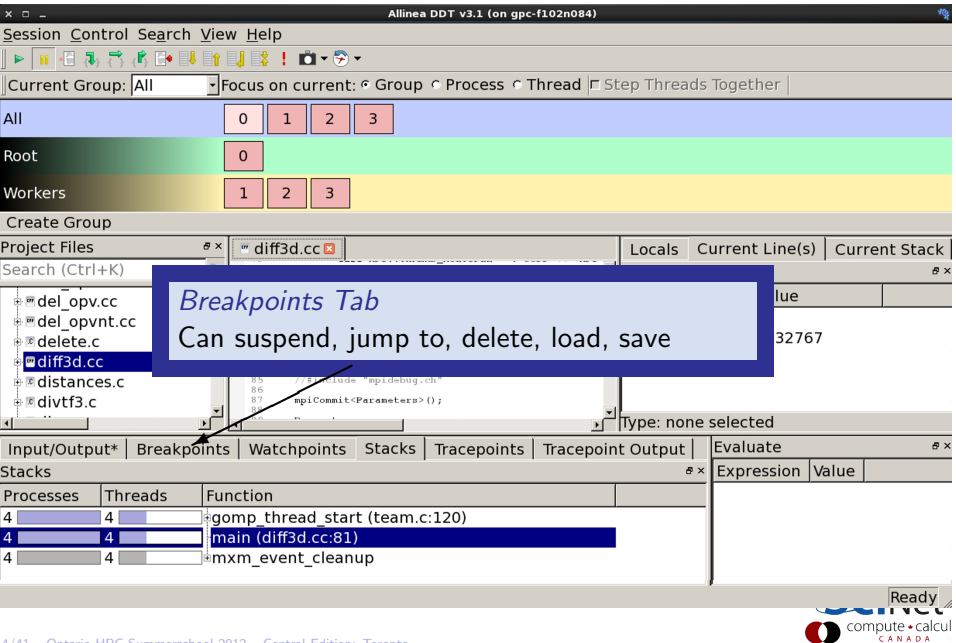

# User interface (8)

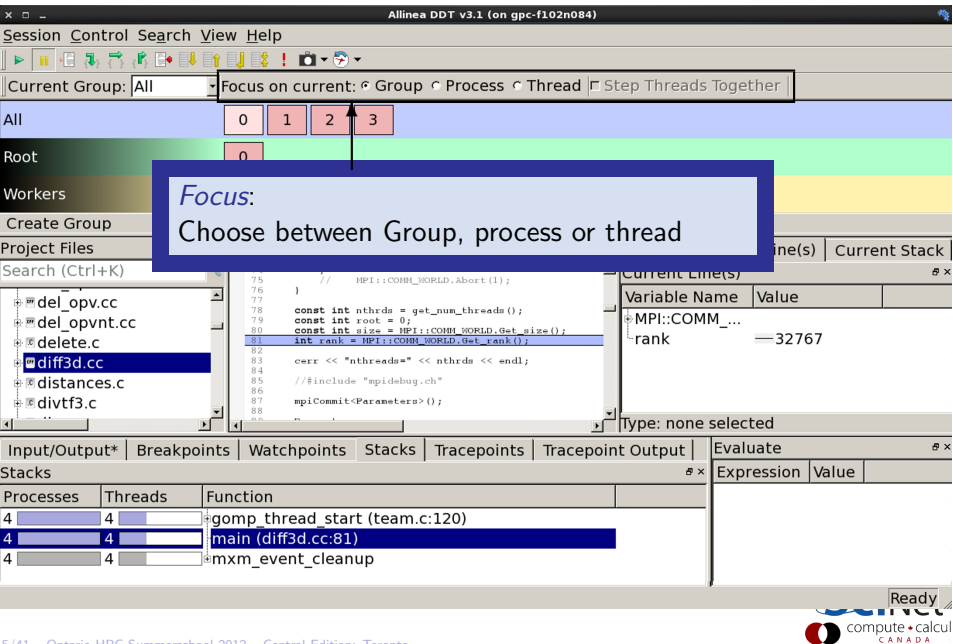

# User interface (9)

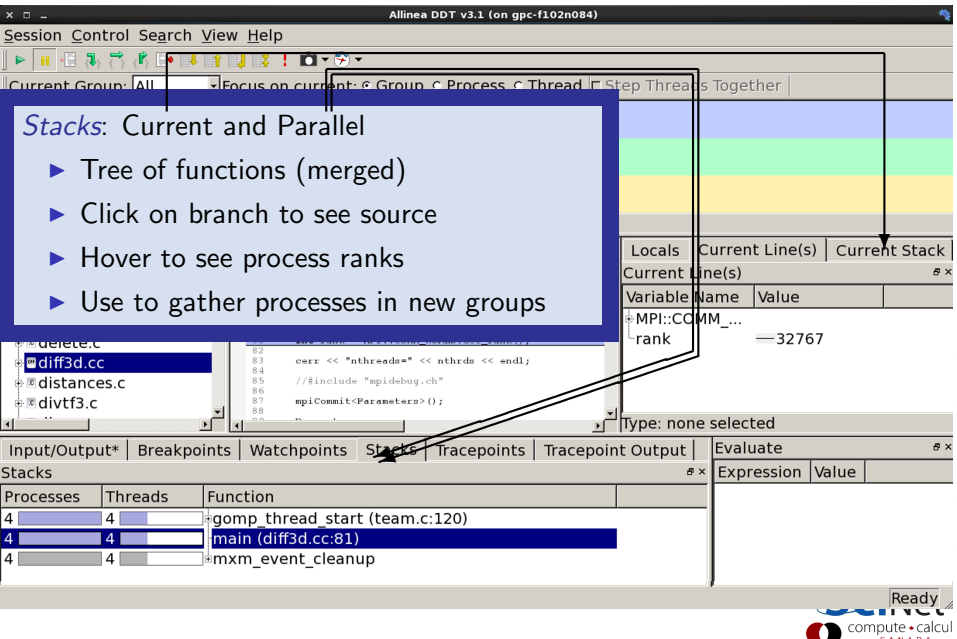

# User interface (10)

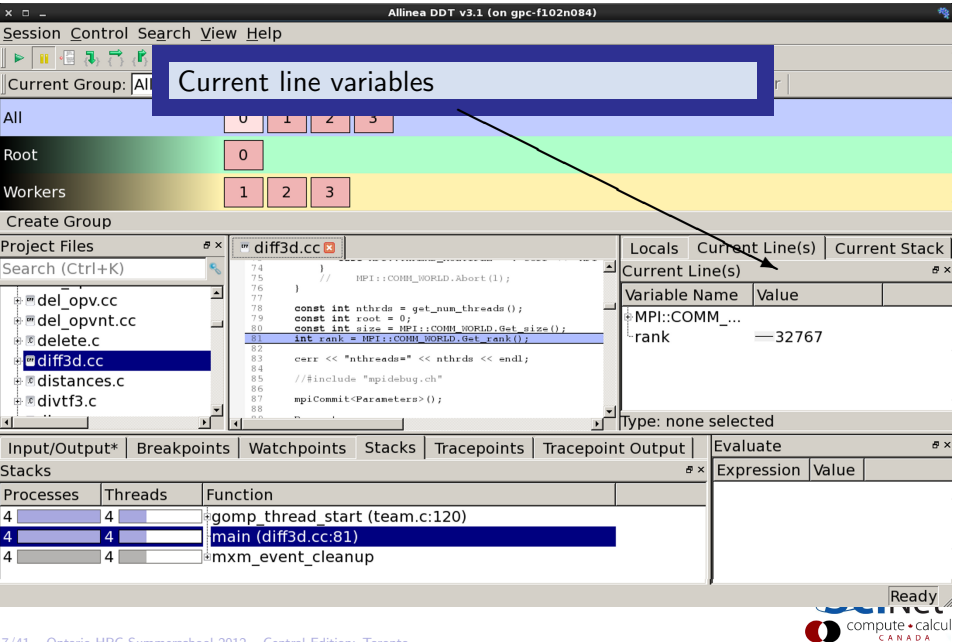

# User interface (11)

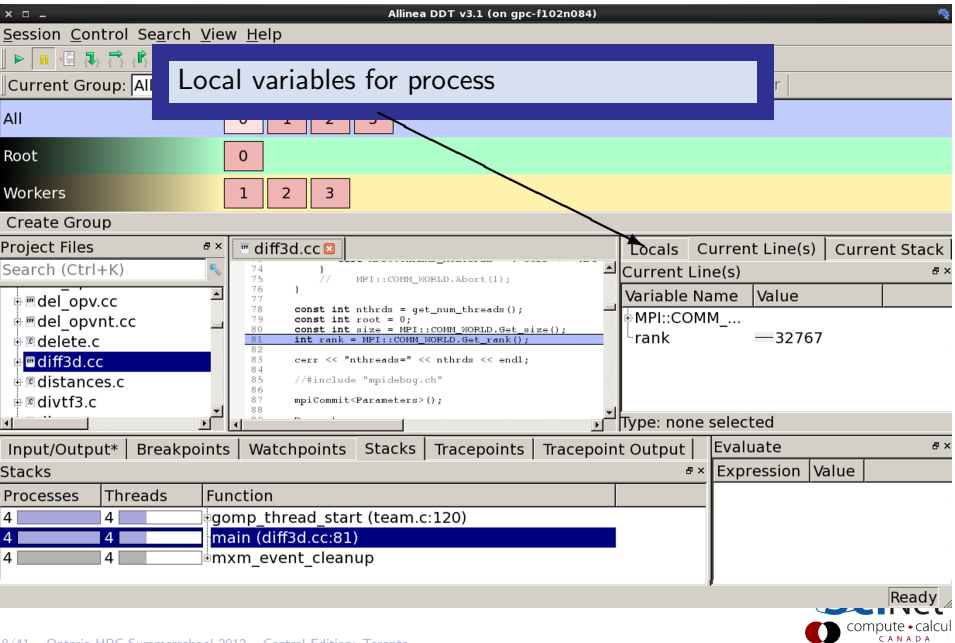

# User interface (12)

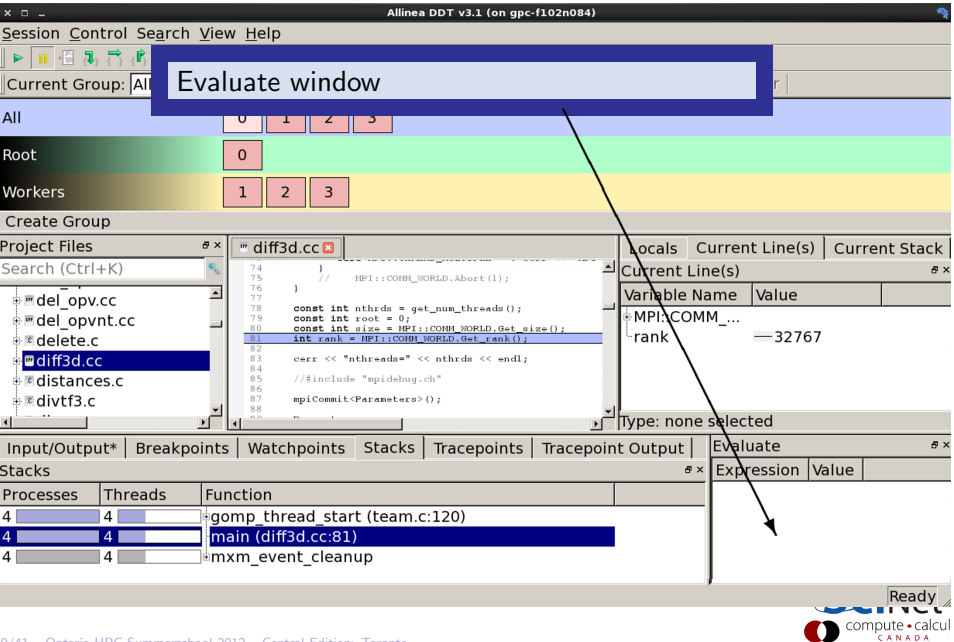

## Other features of DDT (1)

- $\triangleright$  Some of the user-modified parameters and windows are saved by right-clicking and selecting a save option in the corresponding window (Groups; Evaluations)
- DDT can load and save sessions.
- $\triangleright$  Find and Find in Files in the Search menu.
- $\triangleright$  Goto line in Search menu (or Ctrl-G)
- ▶ Synchronize processes in group: Right-click, "Run to here".
- $\triangleright$  View multiple source codes simultaneously: Right-click, "Split"
- $\blacktriangleright$  Right-click power!

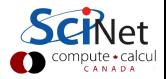

## Other features of DDT (2)

- ▶ Signal handling: SEGV, FPE, PIPE, ILL
- $\blacktriangleright$  Support for Fortran modules
- $\triangleright$  Change data values in evaluate window
- $\blacktriangleright$  Examine pointers (vector, reference, dereference)
- $\blacktriangleright$  Multi-dimensional arrays
- $\blacktriangleright$  Viewer

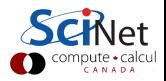

## Other features of DDT (3)

#### Message Queue

- $\triangleright$  View  $\rightarrow$  show message queue
- $\triangleright$  produces both a graphical view and table for active communications
- $\blacktriangleright$  Helps to find e.g. deadlocks

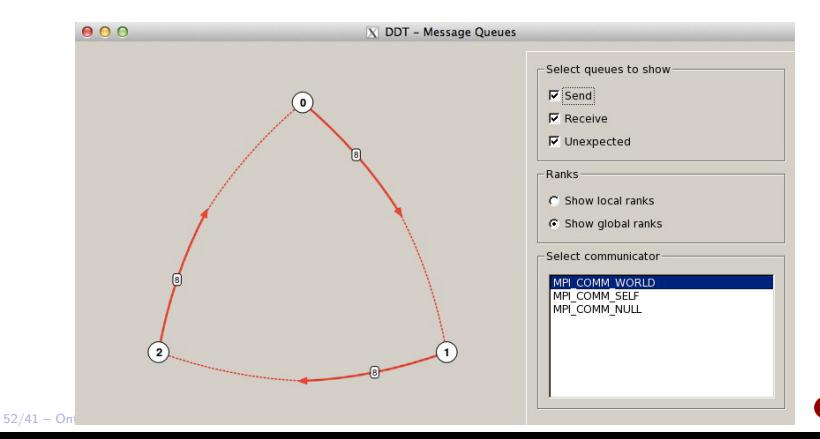

## Other features of DDT (4)

#### Memory debugging

- $\triangleright$  Select "memory debug" in Run window
- $\triangleright$  Stops on error (before crash or corruption)
- $\triangleright$  Check pointer (right click in evaluate)
- $\blacktriangleright$  View, overall memory stats

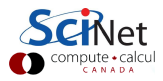

### Useful references

#### $\blacktriangleright$  G Wilson

Software Carpentry [software-carpentry.org/3](http://software-carpentry.org/3_0/debugging.html)\_0/debugging.html

▶ N Matloff and PJ Salzman

The Art of Debugging with GDB, DDD and Eclipse

- $\blacktriangleright$  GDB: [sources.redhat.com/gdb](http://sources.redhat.com/gdb)
- ▶ DDT: [www.allinea.com/products/ddt-support](http://www.allinea.com/products/ddt-support)
- ▶ SciNet Wiki: [wiki.scinethpc.ca: Tutorials & Manuals](http://wiki.scinethpc.ca/wiki/index.php/Knowledge_Base:_Tutorials_and_Manuals)

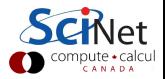